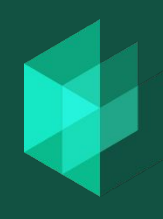

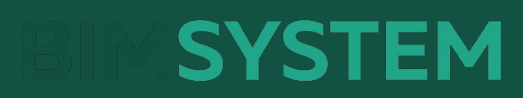

8-800-511-28-70 info@bim-system.ru Bim-system.com

**Онлайн курс**

**BIM-**

# **Конструктор Первый уровень**

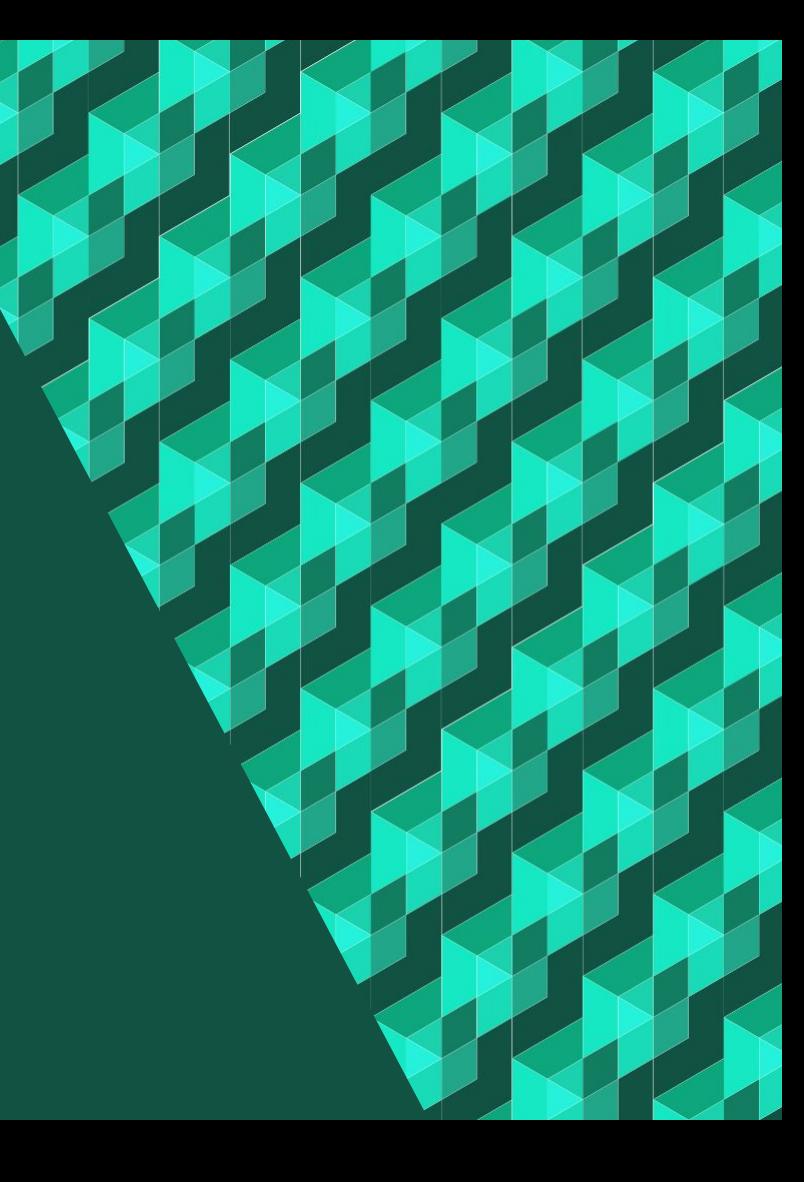

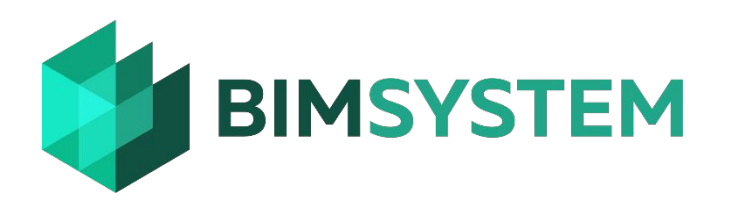

# **уроков «BIM-Конструктор»**

**15**

**45**

**часов**

## **Первый уровень**

- Изучение Revit Structure, Navisworks Manage и Advanced Steel;
- Создание 3D модели здания для формирования проектной документации;
- Создание и настройка видов и спецификаций Revit;
- Оформление проектной документации по модели;
- Проверка созданной модели на коллизии и составление строительного графика;
- Получение графической документации и ведомостей металлоконструкций разных марок в программе Advanced Steel;
- Изучение требований передачи информации сметному отделу для расчета стоимости.

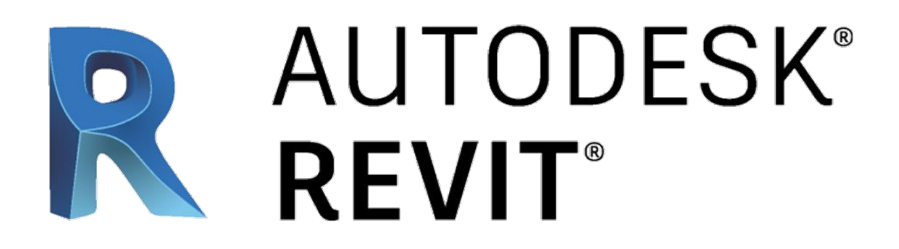

## **Современный взгляд на проектирование**

## **Autodesk Revit structure, Navisworks Manage и Advanced Steel**

**-** главные инструменты BIM-конструктора для эффективной и быстрой работы в команде. Ими пользуются ведущие специалисты крупнейших строительных компаний – благодаря Autodesk реализуются самые сложные проекты по всему миру. Используя связку этих программ мы подготавливаем профессиональных BIM-конструкторов, способных стать частью BIM-команды любого уровня.

## **3 блока курса «BIM-Конструктор»**

### Теория

**Ознакомитесь с концепцией информационного моделирования зданий и командного взаимодействия при BIMпроектировании**

### Практика

**1 ECTUPOBAHUE**<br> **1 ECTUPOBAHUE**<br> **1 ECTUPOBAHUE**<br> **2 ECTUPOBAHUE**<br> **2 ECTUPOBAHUE**<br> **2 ECTUPOBAHUE**<br> **2 ECTUPOBAHUE**<br> **2 ECTUPOBAHUE**<br> **2 ECTUPOBAHUE**<br> **2 ECTUPOBAHUE CONSUMERED ASSEMENT PROPERTION PR Примените полученные знания на практике и приобретите реальный навык работы с основными инструментами BIMконструктора**

Тестирование

**Проявите свои знания и навыки в реальных условиях. Лучшие студенты получат рекомендации от школы для трудоустройства.**

## **Автор курса**

## **Андрей Момотов**

- Практикующий BIM-эксперт
- Сертифицированный преподаватель Autodesk
- **• 4** года опыта преподавания и внедрения BIM
- **• 300+** обученных специалистов
- **• 10** лет в проектировании
- **• 3** года на позиции ведущего конструктора

**Материал курса будет представлен лично автором, при поддержке нескольких междисциплинарных инструкторов**

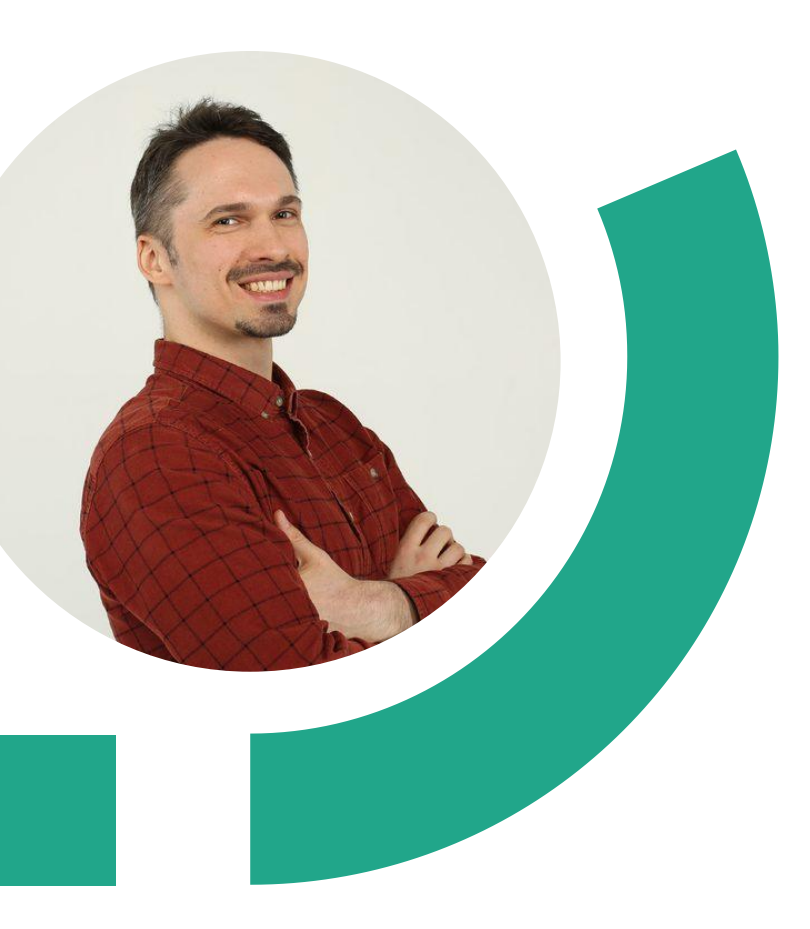

## **1.**

### **Введение. Основные . понятия**  понятия<br>Autodesk Revit Structure

**1**

- Возможности ПО Autodesk Revit в рамках технологии BIM
- Иерархия элементов в модели (Дисциплина-Категория-Семейство-Тип-Экземпляр)
- Типы Семейств (Системные, Загружаемые, Контекстные)
- Типы параметров (Параметры типа/экземпляра; Параметры общие/проекта/семейства)
- LOD -инфографика

**Создание и настройка проекта. 2 Пользовательский интерфейс.**

- Страница «Последние Файлы», Меню «Файл», «Параметры»
- Создание нового проекта. Шаблоны проекта
- Диспетчер проекта, Панель свойств, Панель навигации, ViewCube, Строка состояния, Рабочие наборы, Варианты конструкций, Лента, Панель быстрого доступа, Панель выбора элементов
- Настройка единиц измерения проекта
- Создание и управление видами: создание планов на основе уровней , создание разрезов, узлов и фасадов, создание трехмерных видов, 3D разрезов, организация диспетчера проекта
- Знакомство с библиотекой семейств.
- Вариантное проектирование, Стадии
- ID элемента

## **2 3**

### **Создание информационной модели**

- Уровни, сетки строительных осей: создание сетки осей, редактирование положения осей и их отображения, задание и изменение уровней
- Общие команды редактирования: перемещение, копирование, разворот; создание массивов, зеркальное отражение и т.д.
- Моделирование и редактирование колонн
- Моделирование и редактирование стены
- Создание проемов в стенах
- Раскладка сэндвич-панелей при помощи инструмента Части
- Создание типоразмеров на основе параметрических семейств.

## **Создание информационной**

#### **модели -**

#### **продолжение**

- Моделирование и редактирование балок, балочных систем
- Моделирование и редактирование перекрытий
- Создание проемов в перекрытиях
- Наклонные перекрытия и пандусы.
- Моделирование и редактирование ферм,
- Моделирование связей при помощи инструментов Раскос, Балка. Режим 3D.
- Работа с опорными плоскостями, создание прогонов по наклонному поясу фермы
- Создание Контекстной модели на примере приямка фундамента

## **4 5.**

#### **Введение в разработку семейств**

#### **и редактор семейств**

- Обзор шаблонов семейств
- Общие возможности по формообразованию в семействе
- Работа с параметрами
- Создание семейства на основе шаблона «Метрическая система, типовая модель»
- Создание семейств марок
- Создание семейства пространственного каркаса/закладной детали
- Загрузка семейства в проект

### **1 Настройка графики для всего проекта по умолчанию**

### **(Управление)**

- Доп. параметры (веса линий, образцы линий, образцы штриховок)
- Стили объектов
- Параметры материалов

## **5.**

## **6.**

### **Настройка видимости/графики 2**

#### **Для конкретного вида**

- Уровни детализации и визуальный стиль
- Видимость аналитической модели
- Переопределение видимости/графики для вида
- Скрытие категории/элемента для вида
- Секущий диапазон, Подложка
- Границы обрезки, Отсечение дальней плоскости, Разрыв вида
- Временное скрытие/изоляция
- Показать скрытые элементы
- Дисциплина и масштаб вида
- Создание, применение шаблона вида на базе вида
- Заголовок вида/имя вида, фильтры
- Оформление схем и разрезов стадии П.

### **1 Настройка графики аннотаций**

- Оси правка семейства, изменение типа
- Размеры изменение типа, изменение засечек
- Маркировки редактирование семейства
- Текст на чертеже, выноски
- Высотные отметки на плане и разрезе – редактирование семейства
- Обозначение разрезов правка семейства

## **6.**

## **6.**

### **Маскировк 22**

**а**

- Стили линий
- Переопределение стилей линий для граней элементов,
- Переопределение графики для элемента
- Штриховки и зоны скрытия.
- Линия разрыва, Обозначение проема (Аннотации Компонент),
- Фрагмент плана

**3 Подготовка документации, формирование листов**

- ∙ Имя и номер листа
- ∙ Добавление видов на лист.
- ∙ Форматы листов и основные надписи
- ∙ Номера и наименования видов на листе. Ссылки на листах.

## **6.4 7.**

### **Принцип создания спецификаций**

- ∙ Создание спецификации на колонны.
- ∙ Создание ведомости чертежей рабочего комплекта.

### **1 Работа с аналитической моделью**

- ∙ Три Типа корректировок:
	- Автоматическая корректировка аналитической модели
	- Параметрическая корректировка модели
	- Ручная корректировка аналитической модели
- ∙ Добавление нагрузок в модель.
- ∙ Варианты загружений.
- ∙ Комбинации загружений.
- ∙ Граничные условия.
- ∙ Экспорт в расчетные комплексы SCAD, Лира

## **7.**

#### **Работа с металлическими элементами. 2**

#### **Оформление чертежей марки КМ**

- ∙ Оформление схемы расположения элементов балочной площадки
- ∙ Спецификация на балки
- ∙ Узлы стальных конструкций на основе 2D аннотаций (Компонент узла)
- ∙ Узлы стальных конструкций на основе 3D элементов (Соединения несущих конструкций)
- ∙ Узлы металлоконструкций с использованием параметрических узлов (Сталь)

**Работа с железобетонными элементами. Оформление арматурных чертежей марки КЖ.** 

#### **Армирование**

**8**

- ∙ Принципы армирования, настройка защитных слоев, способы раскладки арматурных стержней.
- ∙ Армирование колонны (Арматурные стержни). Создание рабочих чертежей.
- ∙ Армирование перекрытия (Армирование по площади, по траектории). Создание рабочих чертежей.

## **9.**

## **9.**

## **1 Работа с железобетонными элементами.**

**Оформление арматурных чертежей марки КЖ.** 

## ∙ Армирование стандартными **Армирование (продолжение)**

- арматурным сетками (Арматурные сетки)
- ∙ Армирование ж/б элементов при помощи Revit Extensions:
- ∙ Спецификация арматурных изделий
- ∙ Ведомость деталей
- ∙ Ведомость расхода стали

## **2 Импорт, экспорт,**

#### **печать**

- Импорт DWG. Настройка слоев DWG в Revit/ Экспорт в DWG.
- Импорт IFC / Экспорт в IFC.
- Печать. Экспорт рабочей документации в формат PDF
- Вставка связи DWG
- Вставка связи Revit
- Диспетчер связей
- Экспорт спецификации в Excel
- Экспорт металлических конструкций в Advanced Steel для получения рабочей документации
- Подготовка данных для передачи в сметный отдел.
- Коллекция Autodesk Инфографика

## **10.**

## **10.**

### **Введение в основные понятия 1**

#### **Autodesk Navisworks**

- ∙ Вводная часть, обзор интерфейса, настройка интерфейса
- ∙ Поддерживаемые форматы файлов, работа с файлами Navisworks,

совместимые приложения САПР

### **2 Работа в программе Navisworks с проектом**

- ∙ Обзор модели, добавление файлов проекта, навигация по модели
- ∙ Дерево выбора, выбор объектов, поиск объектов, выделение отдельных объектов/систем, создание наборов с помощью поисковых запросов
- ∙ Рецензирование модели, свойства объектов, средства измерения, работа с комментариями, обзор модели с помощью сечения, точки обзора, сравнение моделей

### **Поиск коллизий и работа с результатом анализа 1 1.**

**1**

- ∙ Поиск коллизий: модуль Clash Detective, поиск коллизий (пересечений и столкновений), анализ результатов, получение отчета по коллизиям
- ∙ Ответы на вопросы по ПО

### **.2 Работа с графиком CMP**

**11**

- Планировщик: модуль TimeLiner, установление связи модели с графиком CMP
- ∙ демонстрация порядка возведения объекта в соответствии с графиком CMP

**1**

## **Введение. 2**

### **Основные понятия Advance Steel с**

#### **проектом.**

#### **Проектирование металлоконструкций Введение**

∙ Общая схема работы: обзорное занятие.

#### **Пространственное моделирование**

- ∙ Базовые элементы (профили, пластины, крепеж, вспомогательные) и их свойства.
- ∙ Структурные элементы.
- ∙ Средства редактирования базовых элементов: обработка балок и пластин.
- ∙ Параметрические узлы соединения. Методика использования. Обзор основных типов узлов соединения Advance Steel.
- ∙ Крепление деталей металлической конструкции «вручную». Соединительные элементы: болты, сварка.
- ∙ Контроль коллизий и другие проверки модели Advance Steel

### **3 Выпуск документации и**

#### **адаптация**

**1**

#### **системы Выпуск документации**

- Задание позиций для деталей и отправочных марок для элементов конструкции.
- Схема работы по созданию чертежной документации. Особенности различных типов чертежей в Advance Steel.
- Управление составом документации. Диспетчер рабочих чертежей.
- Диспетчер стилей. Определение проекции, графического представления объектов, обозначений элементов, нанесение размеров.
- Основы использования пакета «Серия АС. Металл». «Общая информация по модели»
- Автоматизированное составление и выпуск ведомостей и спецификаций в соответствии с ГОСТ для документации раздела КМ.
- Автоматизированное составление и выпуск спецификаций в соответствии с ГОСТ для чертежей КМД.

#### **Настройка и адаптация системы**

- Диспетчер настроек Advance Steel.
- Настройка параметров по умолчанию
- Создание пользовательских типов профилей

## **1**

## **Введение. 4**

**Основные принципы работы** 

#### **Со сметчиками**

- Обзор ведомостей
- Формат передачи информации из проекта для сметного расчета
- Создание и выгрузка ведомостей

**5 Обзор пройденного курса и** 

#### **повторение**

**1**

### **принципов работы BIM-конструктора**

- Обзор пройденного курса
- Ответы на вопросы

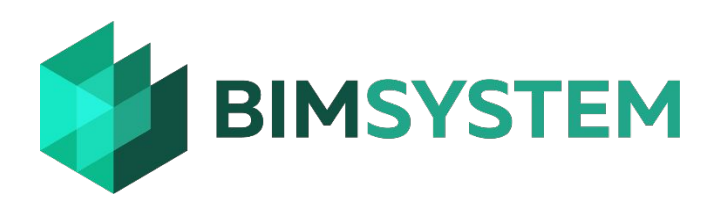

## **Сертификат BIMSYSTEM подтверждает ваши знания и реальные навыки BIM-конструктора**

Ваше резюме по завершению курса BIM-конструктор будет выглядеть так:

#### **Я умею:**

- Работать в Revit Structure, Navisworks Manage и Advanced Steel
- Создавать и редактировать 3D модель здания
- Создавать и настраивать виды и спецификации Revit
- Формировать проектную документацию в интерфейсе Revit
- Проверять созданную модель на коллизии
- Составлять строительный график
- Получать графическую документацию и ведомости металлоконструкций разных марок в программе Advanced Steel;
- Эффективно взаимодействовать со сметным отделом

## **После курса «BIMконструктор» вы:**

- Будете работать быстрее и эффективнее, используя инструменты BIM-конструктора
- Станете востребованным во всем мире специалистом, умеющим эффективно работать в BIM-команде
- По результатам тестирования получите рекомендации для трудоустройства как BIMконструктор

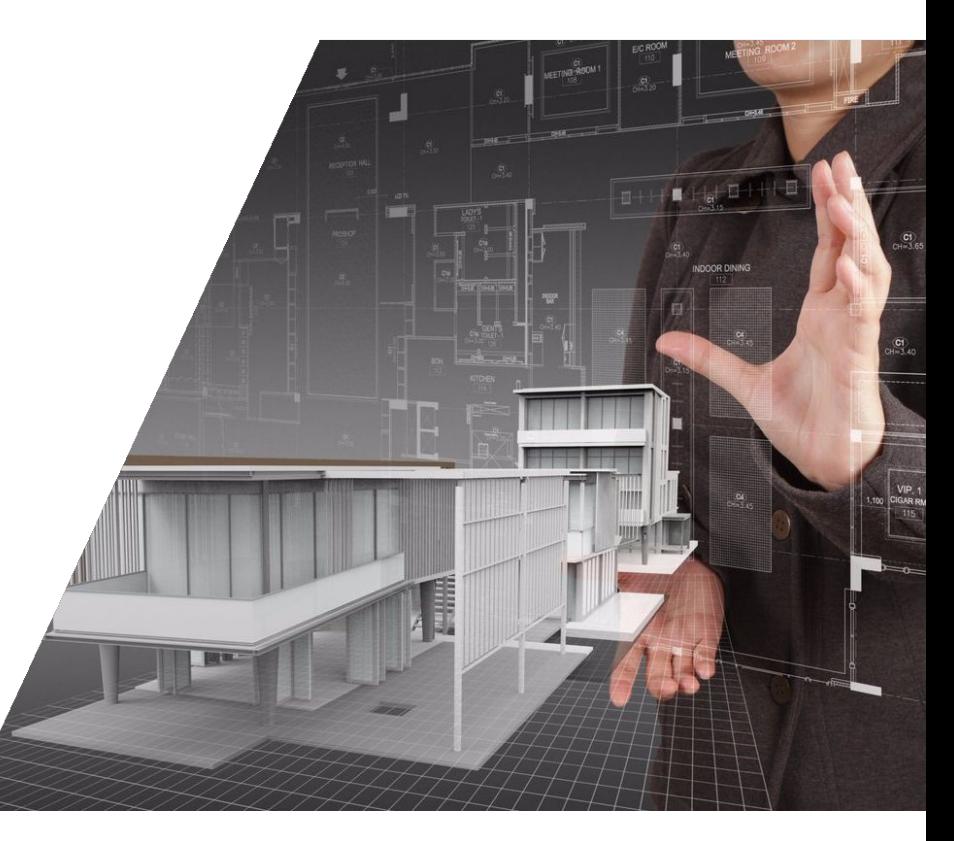

## **Для кого этот курс?**

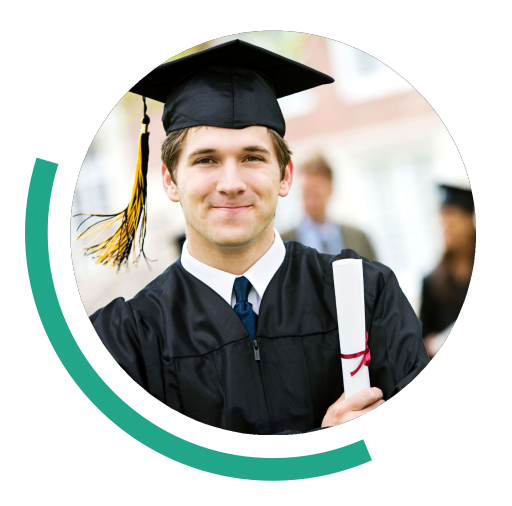

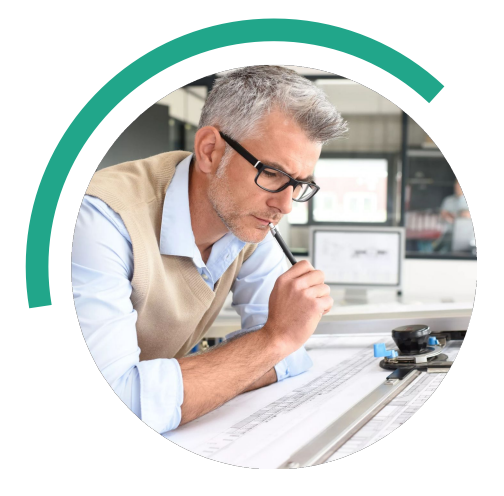

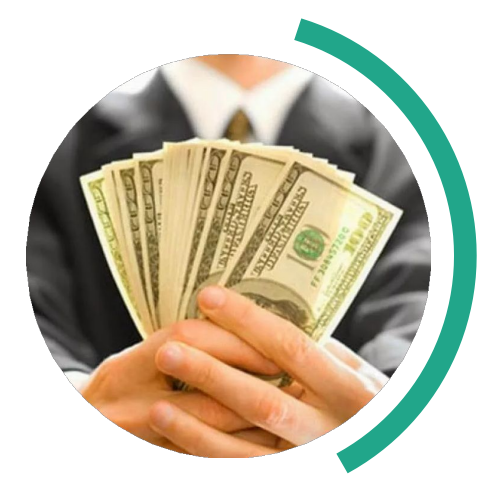

Для студентов и выпускников строительных ВУЗов

Для практикующих конструкторов, начинающих изучение BIM-проектирования Для желающих получить одну из самых востребованных и высокооплачиваемых профессий в мире

# **О платформе**

Обучаем BIM-специалистов всех направлений и уровней: от новичка до BIM-менеджера.

## **Качество обучения Рекомендации**

Благодаря высоким требованиям к квалификации преподавателей мы гарантируем высокий уровень обучения.

### **Направления Преподаватели**

Сертифицированные преподаватели с реальным опытом работы в BIM-проектировании.

На тестировании мы определяем лучших учеников и предоставляем им рекомендации при трудоустройстве

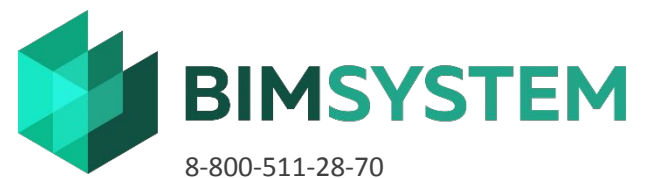

info@bim-system.ru Bim-system.com